# Primo accesso a Classroom

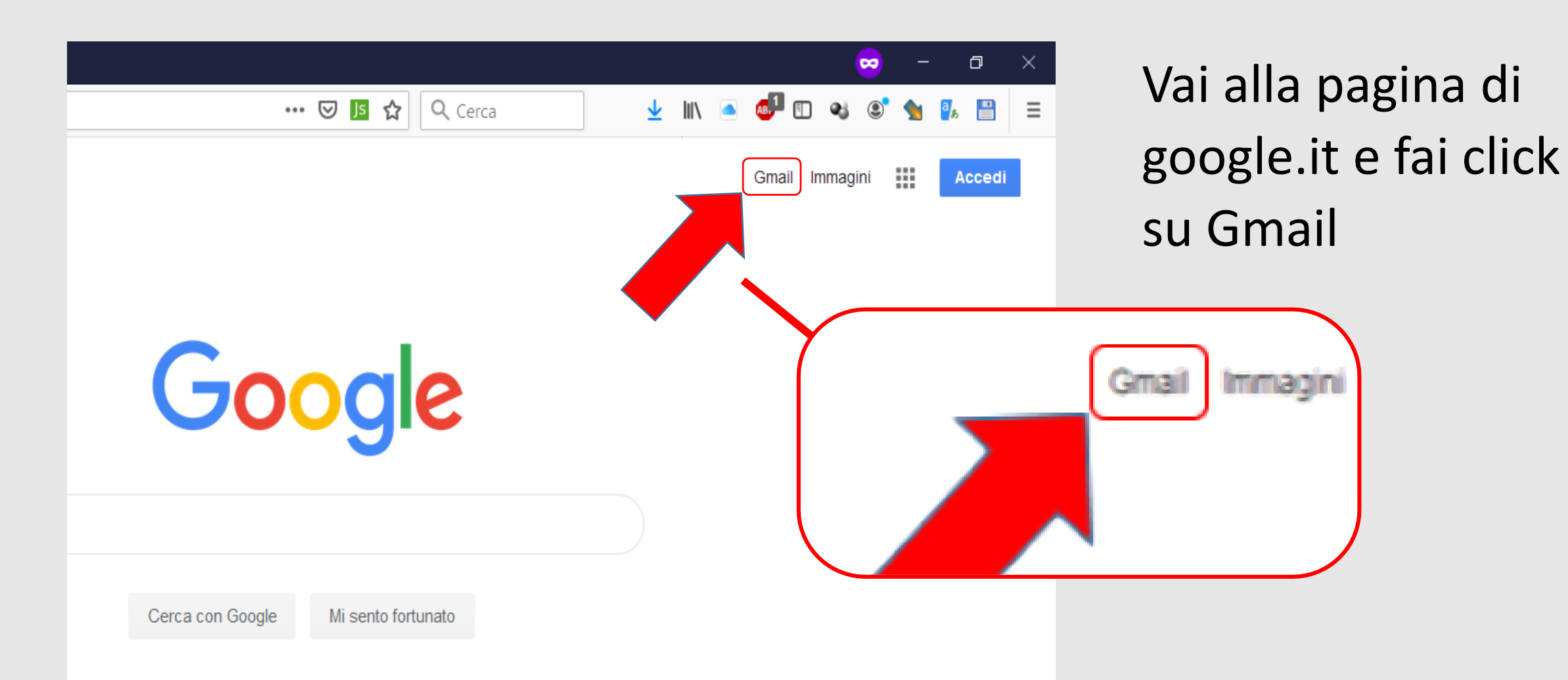

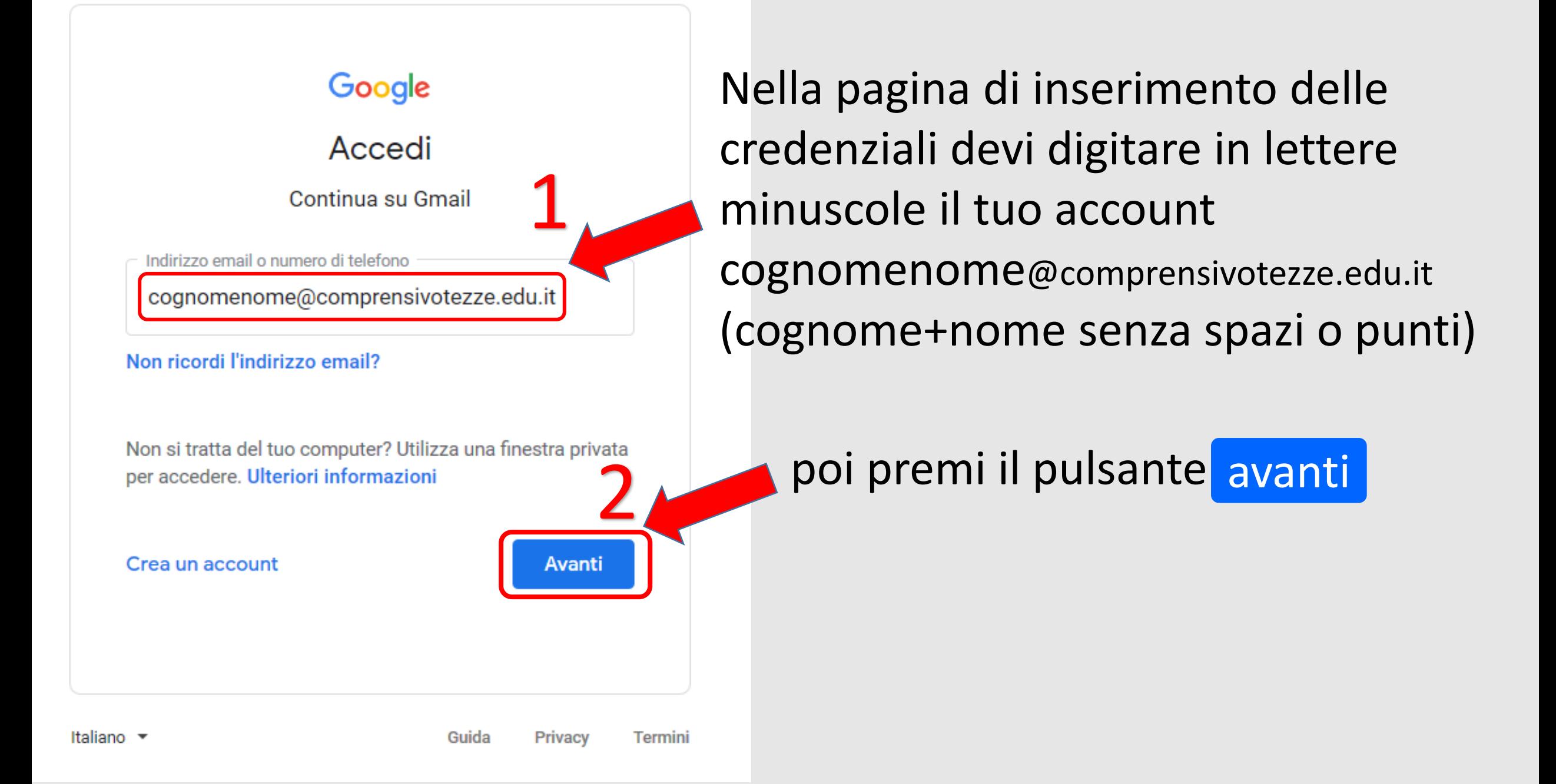

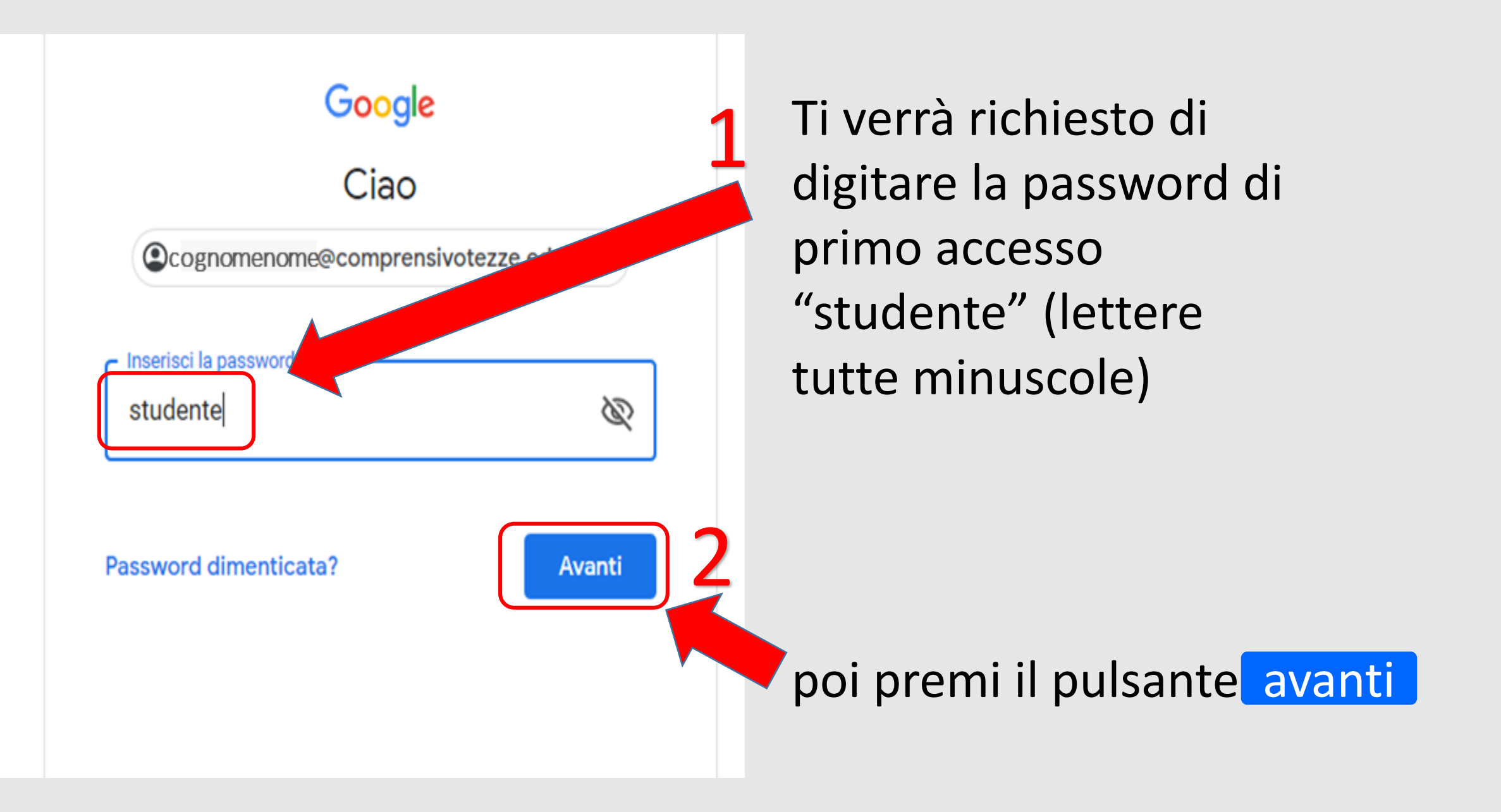

### Google

#### Benvenuto nel tuo nuovo account

Benvenuto nel tuo nuovo account: cognomenome@comprensivotezze.edu.it. L'account è compatibile con tanti servizi Google, ma è il tuo amministratore di comprensivotezze edu it che decide a quali servizi puoi accedere. Per suggerimenti sull'utilizzo del tuo nuovo account, visita il Centro assistenza di Google.

Quando utilizzi servizi Google, il tuo amministratore di dominio ha accesso ai dati del tuo account cognomenome@comprensivotezze.edu.it. inclusi i dati memorizzati sull'account nei servizi Google. Puoi avere ulteriori informazioni qui oppure leggendo le norme sulla privacy della tua organizzazione, se esistono. Puoi scegliere di tenere un account separato per l'utilizzo personale qualsiasi servizio Google, incluso il servizio email. Se hai vari Account Google, puoi gestire l'a che utilizzi con i servizi Google e passare da un account all'altro quando vuoi. Il tuo nome l'immagine del profilo ti consentono di verificare di avere scelto l'account desiderato.

Accetta

Se la tua organizzazione ti dà accesso ai servizi principali di G Suite, il tuo utilizzo regolato dal contratto G Suite dell'organizzazione. Tutti gli altri servizi di Googla dall'amministratore ("Servizi aggiuntivi") sono a tua disposizione ai sensi de delle Norme sulla privacy di Google. Alcuni Servizi aggiuntivi potrebbero termini specifici del servizio. Il tuo utilizzo dei servizi a cui l'amministra costituisce l'accettazione dei termini specifici dei servizi applicabili

Fai clic su "Accetto" di seguito per indicare di aver com

ervizio e dati anche da za ad accedere

tuo account cognomenome@comprensivotezze.edu.it, no Google e le Norme sulla privacy di Google.

ne del funzionamento del dare i Termini di servizio di

## Accetta le condizioni della privacy proposte

### Google

Cambia la password di

Leggi ulteriori informazioni sulla scelta di una password sicura

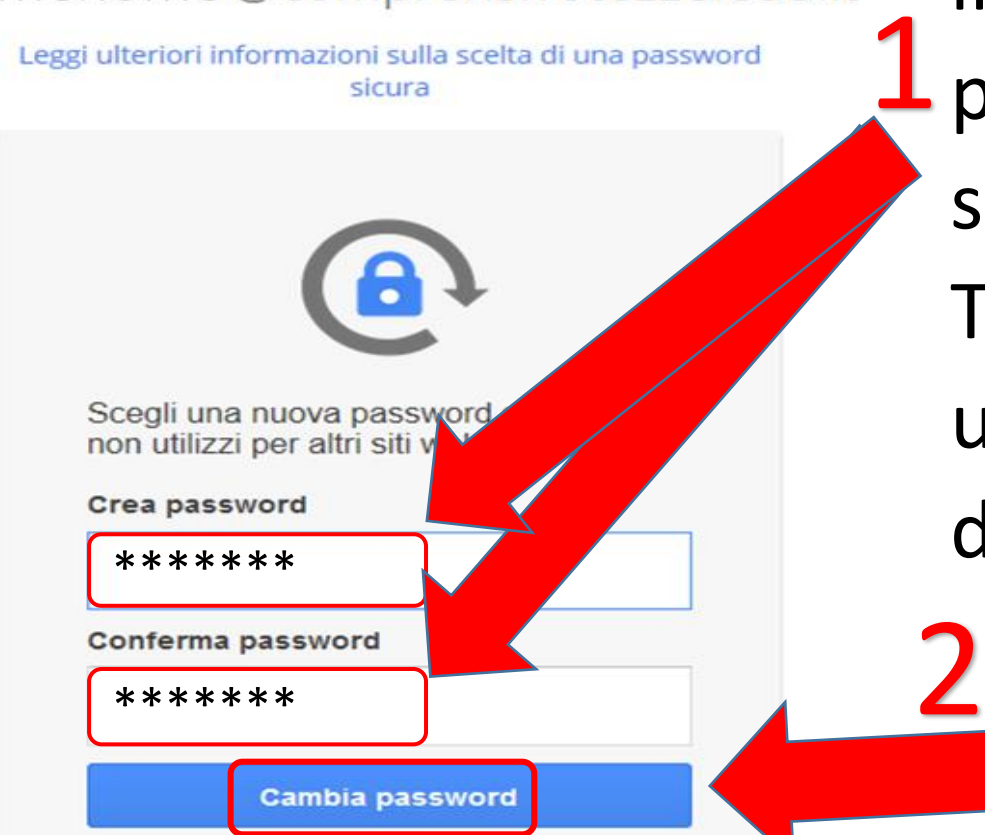

A seguire ti verrà richiesto di inserire due volte la password personale (la devi inventare) che sarà usata nei successivi accessi. Ti consigliamo di trascriverla in un luogo sicuro nel caso la dimenticassi.

poi premi cambia password

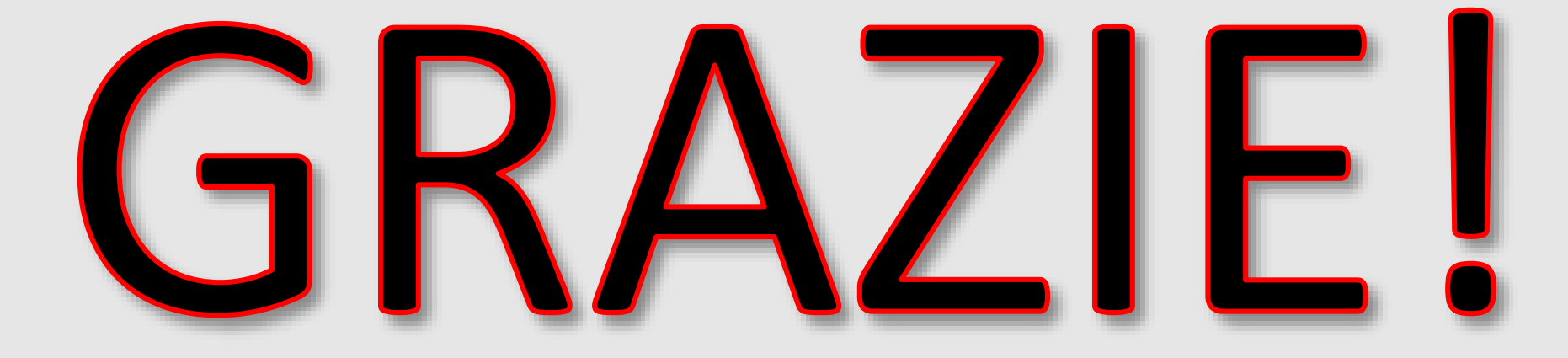